## python\_hadoop\_pig

## July 20, 2022

## **1 Python Hadoop Pig**

This notebook aims at showing how to submit a PIG job to remote hadoop cluster (tested with Cloudera). It works better if you know Hadoop otherwise I recommend reading [Map/Reduce avec PIG](http://www.xavierdupre.fr/app/ensae_teaching_cs/helpsphinx2/notebooks/td3a_cenonce_session6.html#td3acenoncesession6rst) (French). First, we download data. We are going to upload that data to the remote cluster. The Hadoop distribution tested here is [Cloudera.](http://www.cloudera.com/)

## [1]: **import pyensae** %**load\_ext** pyensae %**load\_ext** pyenbc pyensae.download\_data("ConfLongDemo\_JSI.txt", website="https://archive.ics.uci.edu/ml/ ↪machine-learning-databases/00196/")

```
[1]: 'ConfLongDemo_JSI.txt'
```
We open a SSH connection to the bridge which can communicate to the cluster.

```
[2]: import pyquickhelper.ipythonhelper as ipy
     params={"server":"", "username":"", "password":""}
     ipy.open_html_form(params=params,title="credentials",key_save="ssh_remote_hadoop")
```

```
[2]: <IPython.core.display.HTML at 0x742c9f0>
```

```
[3]: password = ssh_remote_hadoop["password"]
     server = ssh_remote_hadoop["server"]
     username = ssh_remote_hadoop["username"]
```
We open the SSH connection:

```
[4]: %remote_open
```
[4]: <pyensae.remote.ssh\_remote\_connection.ASSHClient at 0xa2422e8>

We check the content of the remote machine:

 $[5]:$  % remote cmd ls  $-1$ 

[5]: <IPython.core.display.HTML object>

```
[6]: %remote_ls .
```
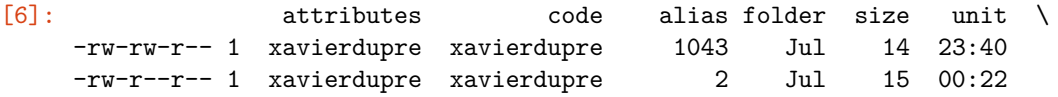

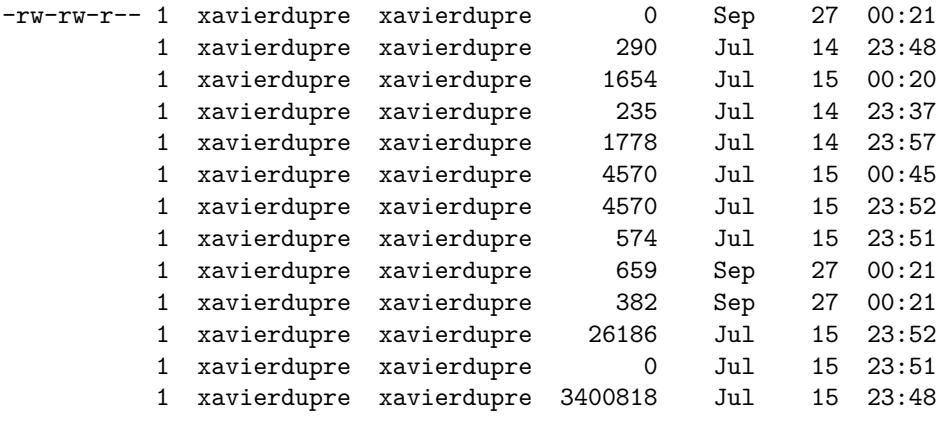

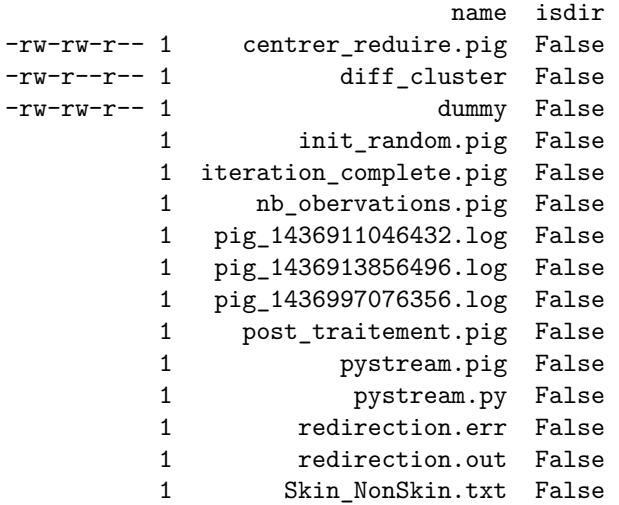

We check the content on the cluster:

```
[7]: %remote_cmd hdfs dfs -ls
```

```
[7]: <IPython.core.display.HTML object>
```

```
[8]: %dfs_ls .
```
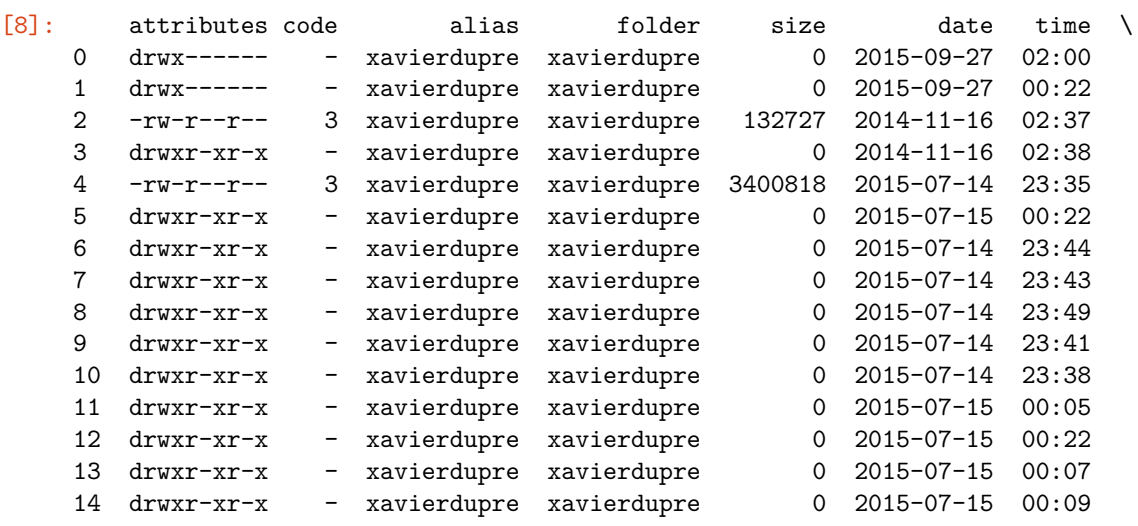

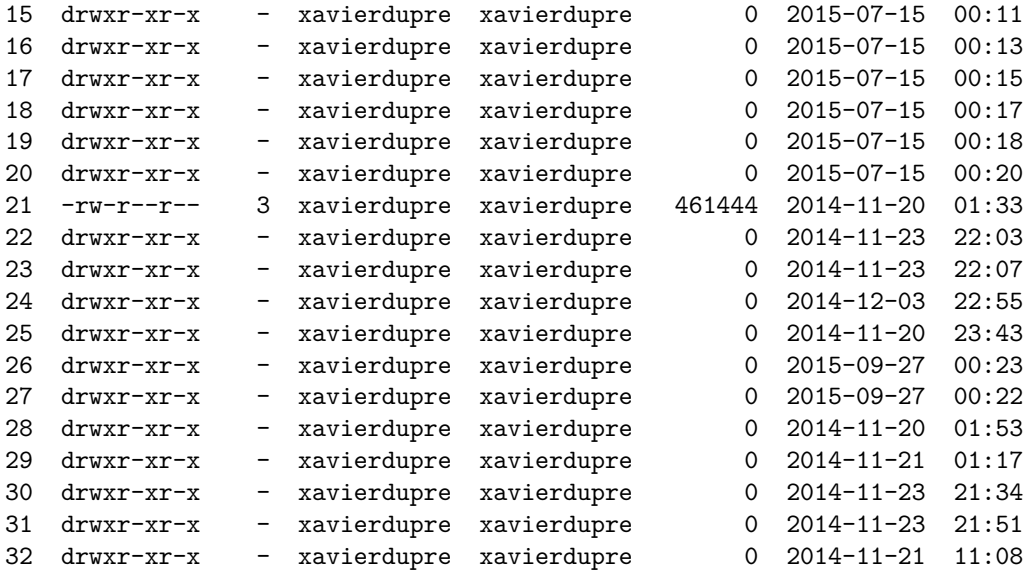

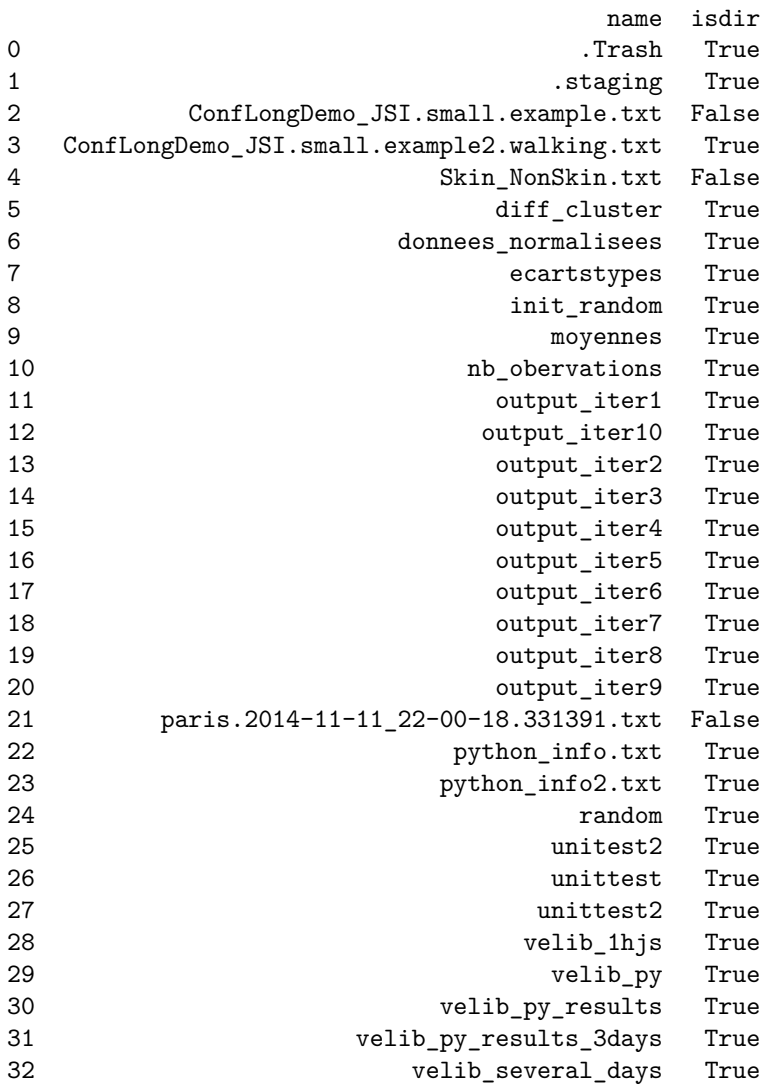

We upload the file on the bridge (we should zip it first, it would reduce the uploading time).

- [9]: %**remote\_up** ConfLongDemo\_JSI.txt ConfLongDemo\_JSI.txt
- [9]: 'ConfLongDemo\_JSI.txt'

We check it got there:

- [10]: %**remote\_cmd** ls Conf\*JSI.txt
- [10]: <IPython.core.display.HTML object>

We put it on the cluster:

- [11]: %**remote\_cmd** hdfs dfs -put ConfLongDemo\_JSI.txt ConfLongDemo\_JSI.txt
- [11]: <IPython.core.display.HTML object>

We check it was put on the cluster:

- [12]: %**remote\_cmd** hdfs dfs -ls Conf\*JSI.txt
- [12]: <IPython.core.display.HTML object>

[13]: dfs\_ls Conf\*JSI.txt

[13]: attributes code alias folder size date time \ 0 -rw-r--r-- 3 xavierdupre xavierdupre 21546346 2015-09-27 11:33

```
name isdir
0 ConfLongDemo_JSI.txt False
```
We create a simple PIG program:

[14]: %%**PIG** filter\_example.pig

```
myinput = LOAD 'ConfLongDemo_JSI.txt' USING PigStorage(',') AS
    (index:long, sequence, tag, timestamp:long, dateformat, x:double,y:double, z:
 ↪double, activity) ;
filt = FILTER myinput BY activity == 'walking' ;
STORE filt INTO 'ConfLongDemo_JSI.walking.txt' USING PigStorage() ;
```
- [15]: %**pig\_submit** filter\_example.pig -r=filter\_example.redirect
- [15]: <IPython.core.display.HTML object>

We check the redirected files were created:

- [16]: %**remote\_cmd** ls f\*redirect\*
- [16]: <IPython.core.display.HTML object>

We check the tail on a regular basis to see the job running (some other commands can be used to monitor jobs, %remote\_cmd mapred --help).

- [17]: %**remote\_cmd** tail filter\_example.redirect.err
- [17]: <IPython.core.display.HTML object>

```
[18]: %remote_cmd hdfs dfs -ls Conf*JSI.walking.txt
```

```
[18]: <IPython.core.display.HTML object>
[19]: %dfs_ls Conf*JSI.walking.txt
[19]: attributes code alias folder size date time \
     0 -rw-r--r-- 3 xavierdupre xavierdupre 0 2015-09-27 11:38
     1 -rw-r--r-- 3 xavierdupre xavierdupre 0 2015-09-27 11:38
                                       name isdir
     0 ConfLongDemo_JSI.walking.txt/_SUCCESS False
     1 ConfLongDemo_JSI.walking.txt/part-m-00000 False
```
After that, the stream has to downloaded to the bridge and then to the local machine with %remote\_down. We finally close the connection.

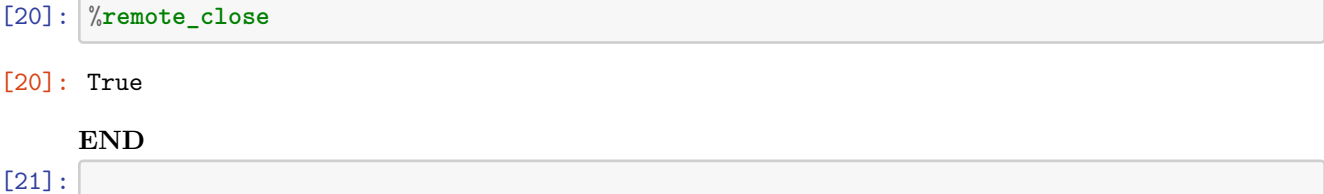